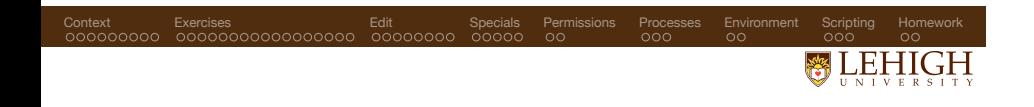

# Linux basics for research computing

Ryan Bradley

Spring 2023

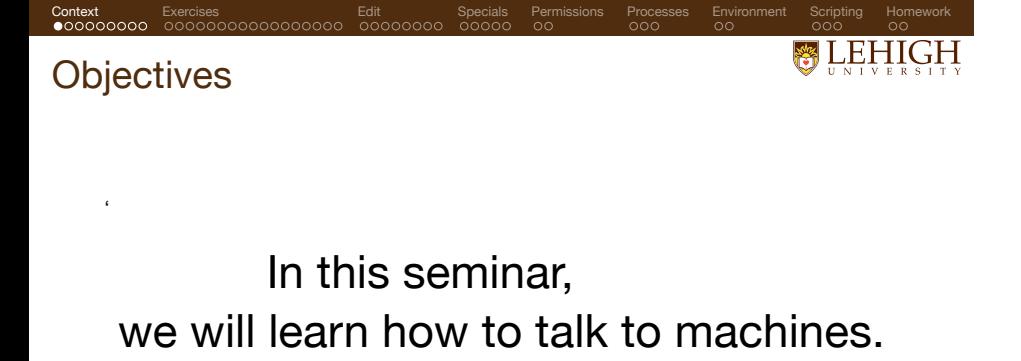

- **1** Linux is a practical tool that makes it easy to automate your computations.
- <sup>2</sup> Linux and its associated ecosystem of tools is the *de facto* standard for computation.
- **3** Linux will help you think systematically about research computation.

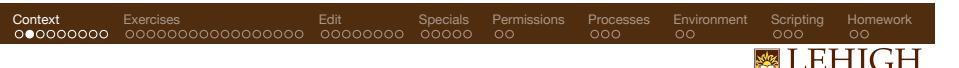

What is Linux?

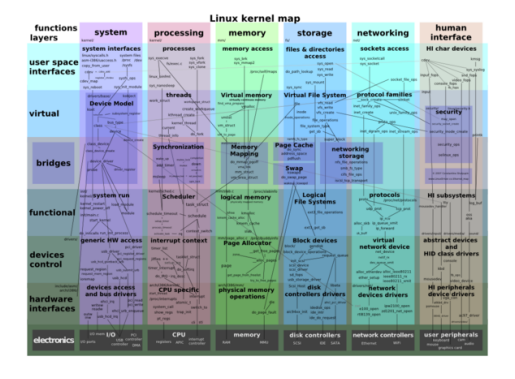

Figure 1: Map of the kernel, via Wikipedia.

- '
- A monolithic kernel which controls the hardware, arbitrates conflicts, and schedules common resources.
- 
- Always present in memory. Most popular operating system on supercomputers.

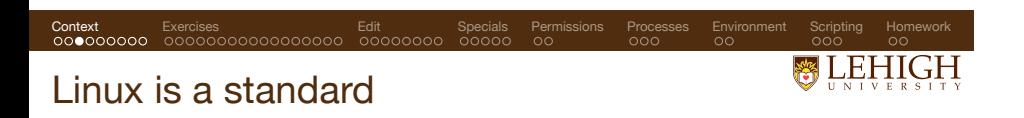

- There are many varieties called distributions.
- Distributions package the kernel with a package management system and configuration tools.
- Popular distributions
	- RedHat, Fedora, centOS,
	- Debian, Ubuntu, Mint
	- Slackware, OpenSuSE, SLES

#### Context Exercises Edit Specials Permissions<br>000●00000 0000000000000000 00000000 00000 00 . . . . . . Processes . . . . Environment Scripting Homework<br>000 00 **器LEHIGH** Linux is a free, open source

- Linux is Free and Open Source Software (FOSS)
- Released under the GNU General Public License
- Free as in beer? or liberty? or markets?
- Linux is collectively developed, customized, and often sold in tandem with support.
- FOSS mirrors the scientific world, in which collaboration and scientific progress depend on cooperation at a massive scale.
- Copyright and licenses answer the twin questions:
	- **1** Can you distribute this code in a closed or proprietary software?
	- **2** How do you credit the author of the code?

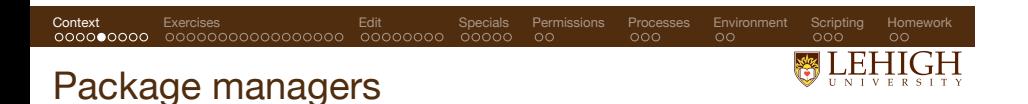

- Software that automates the installation and configuration of other software.
- Package managers orchestrate the cooperation of libraries and support across many packages so that you *don't repeat yourself* (DRY).
- The interfaces between different software facilitates a modularity that makes it possible to leverage many pieces of technology to build new software.
- Hence software development and research exists on the expanding boundary of a very large metaphorical, cooperative text.
- There are two standards: deb (Ubuntu) and rpm (centOS).
- Package managers and distributions can adapt Linux to special use-cases (e.g. Android).
- Linux has desktop and graphical environments: KDE, GNOME, XFCE, etc, and has equivalents for most graphical applications you might run on a personal computer.

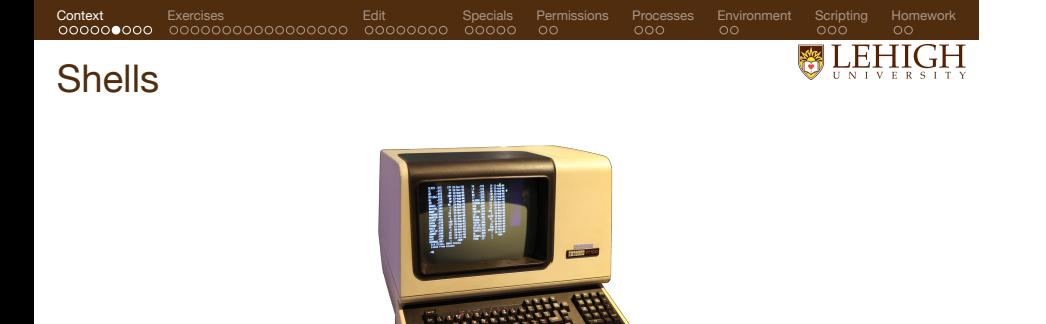

Figure 2: A terminal, via Wikipedia.

*All commands are little programs*

'

- The command line interface (CLI) is the medium by which we talk to the machine.<br>
A shell is an *implementation* of a CLI.<br>
The shell exposes operating system services to a human or other programs.<br>
Emulates a termi
- 
- 
- 
- 
- 

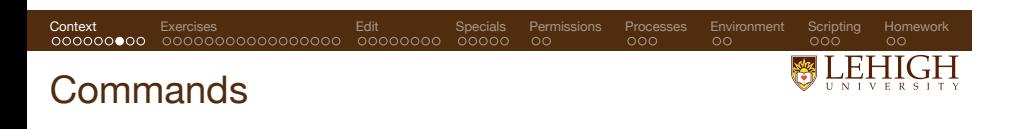

*Commands are directives to perform tasks.*

- The command prompt is a conversation with the shell, which repeats your commands to the kernel.
- There are many shells with different features:
- sh, csh, ksh, bash, tcsh
- Advice: do not get creative with your shells until you master Linux. Start with **BASH** and sh.
- Commands are programs.
- Programs live on the path, a list of locations in the filesystem set by an environment variable.

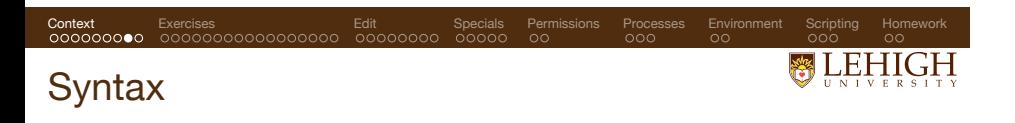

Commands are delimited by spaces.

command --option --flag <VALUE> --another <VALUE2> <arg1> <arg2> ...

- Syntax follows standards, not rules.
- Cf. docopt and Python's click (the author's favorite).
- There are many competing standards for *all kinds of software*, see POSIX.

*Next we will survey the most useful commands in order to provide a basis for automating our research with Linux.*

#### Context Exercises Edit<br>000000000 00000000000000000 00000000 Specials Permissions Processes . . . . Environment . . . . . . Scripting . . . . . . . . <u>.</u> . . . 絲 **LEHIGH** Filesystem

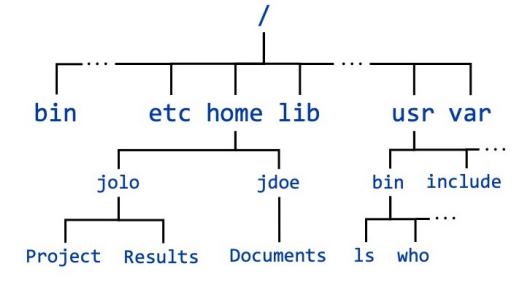

Figure 3: Example filesystem (via Cornell Virtual Workshop).

- File are arranged in an hierarchy, a tree with links (almost a directed graph).
- The top of the hierarchy is called "root"  $\sqrt{\ }$  (not to be confused with a superuser). • Linux uses forward slashes to denote directories.<br>• Paths can be relative or absolute:  $\sqrt{ }$  means "
- Paths can be relative or absolute: ... means "here", ... is the parent directory.
- Relative paths are *not unique*, which means that you can get to the same location in many ways.

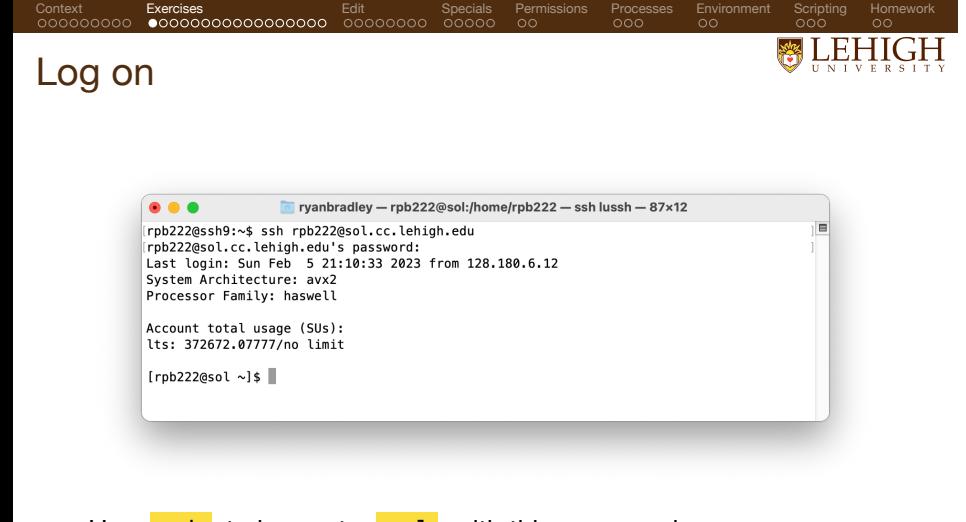

Use ssh to log on to sol with this command: ssh abc123@sol.cc.lehigh.edu

Alternately, you can use a MacOS desktop available in the lab.

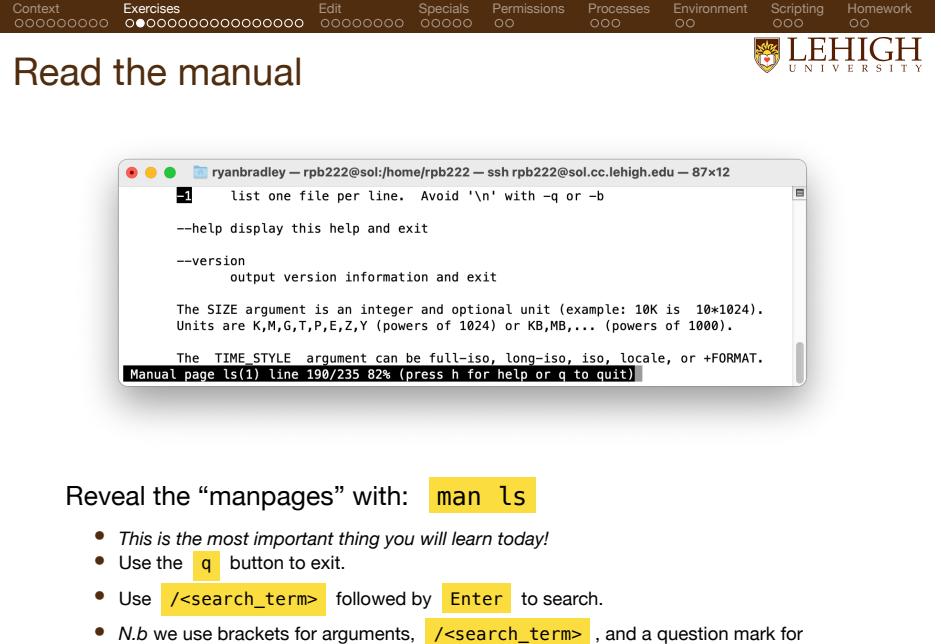

optional arguments throughout the rest of this seminar:  $\frac{1}{2}$   $\leq$   $\frac{1}{2}$   $\leq$   $\frac{1}{2}$   $\leq$   $\frac{1}{2}$   $\leq$   $\frac{1}{2}$   $\leq$   $\frac{1}{2}$   $\leq$   $\frac{1}{2}$   $\leq$   $\frac{1}{2}$   $\leq$   $\frac{1}{2}$   $\leq$   $\frac{1}{2}$   $\leq$   $\frac{1$ 

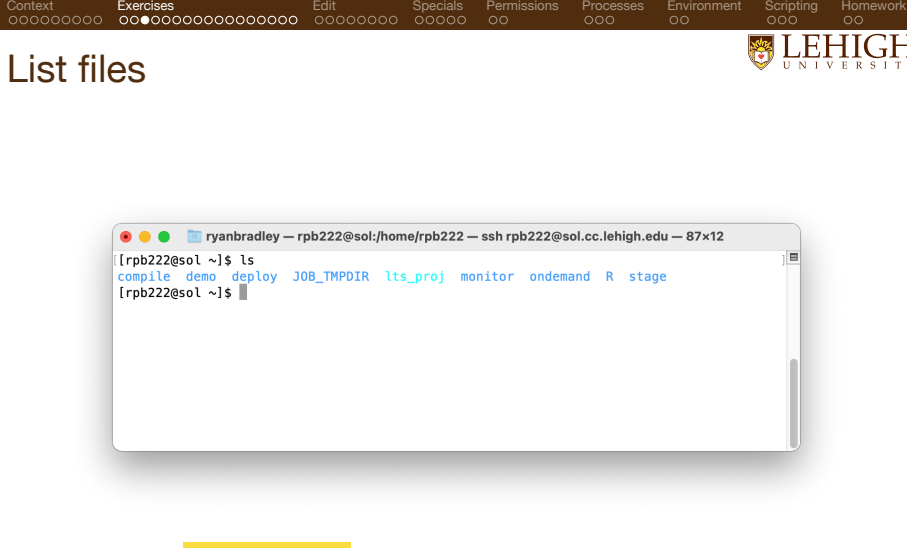

List files: ls <path?>

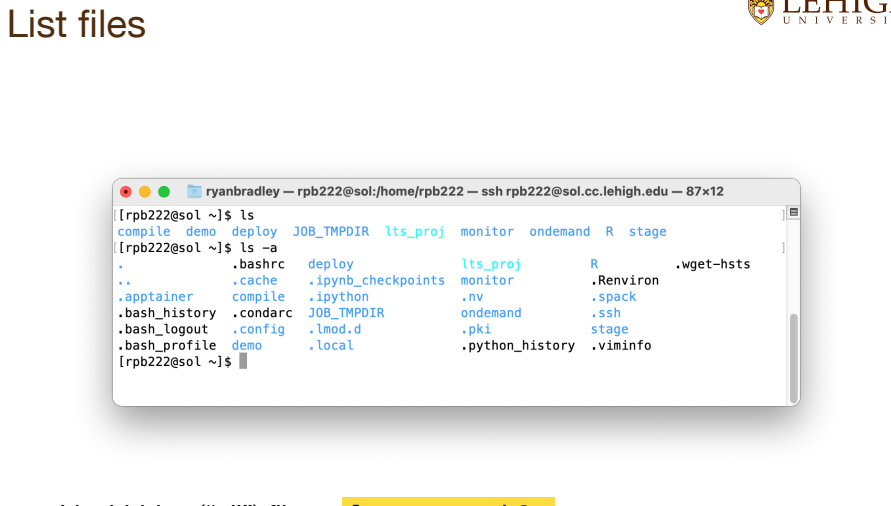

. . . . Permissions

Processes<br>000

. . . . Environment

Scripting Homework<br>000 00

List hidden ("all") files:  $\frac{1s}{s}$  -a <path?>

Context **Exercises Edit** Specials<br>00000000 **000●0000000000000** 0000000 00000

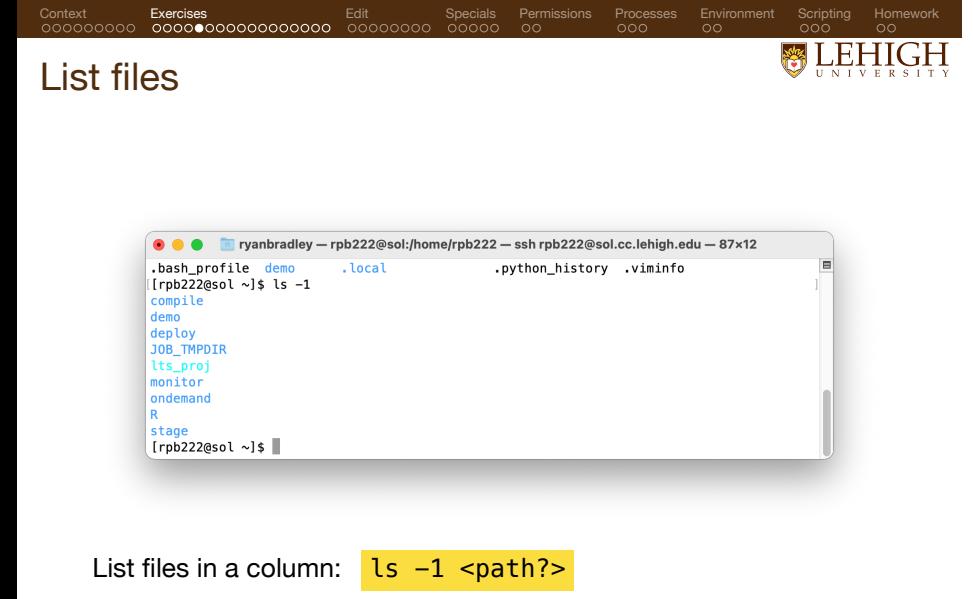

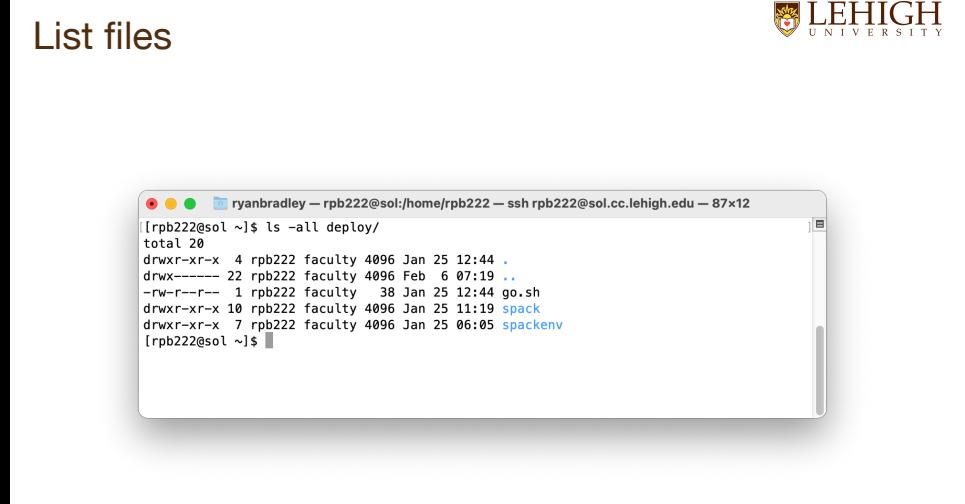

. . . . . . Processes . . . . Environment . . . . . . Scripting . . . . Homework

List files with metadata:  $\frac{1s}{s}$  -al <path?>

Context **Exercises Edit** Specials Permissions<br>.00000000 **000000000000000 0**0000000 00000 00

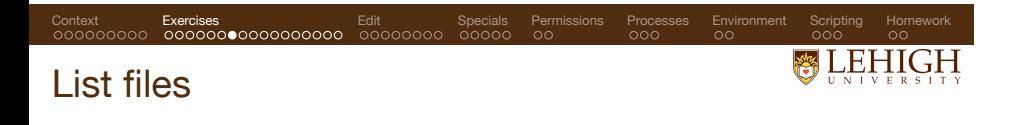

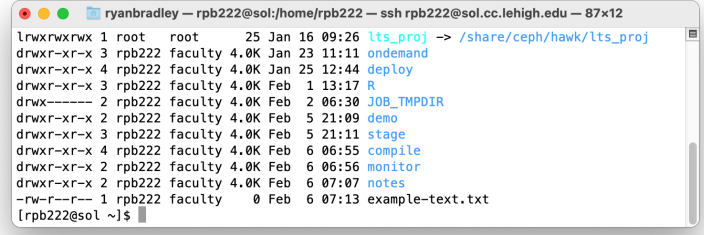

# Sort the list by descending modification time:

# ls -ltrh <path?>

- The author has limited memory, so we use a mnemonic ("later").
- The human-readable flag  $\left(-h\right)$  also tells us the file size in an intuitive format.
- We can list multiple flags at once.

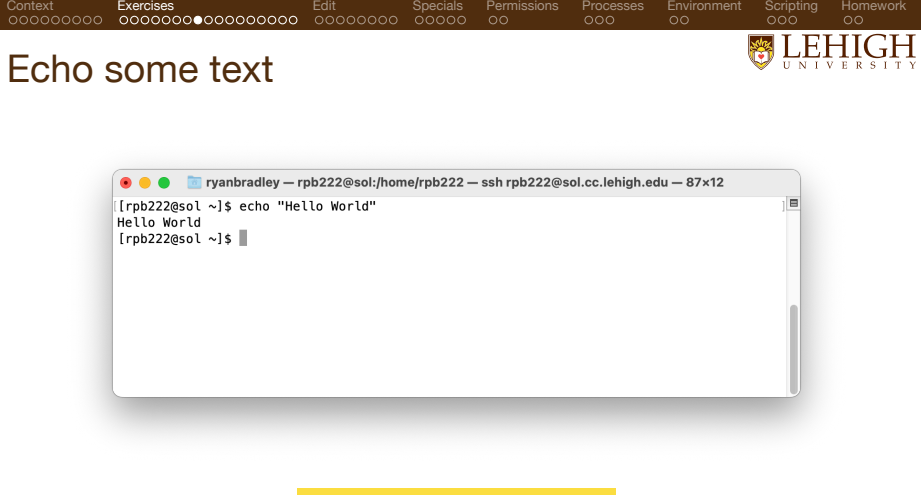

Repeat some text: echo "Hello, World!"

- Essential for automation. When we write scripts, we use echo to repeat text to the "standard output" stream  $\left(\frac{\text{stdout}}{\text{sdout}}\right)$ , the text that appears in our terminal.
- When a script runs asynchronously or autonomously, we need it to tell us what it's doing.
- Similar to a print statement. Half of all debugging happens this way.

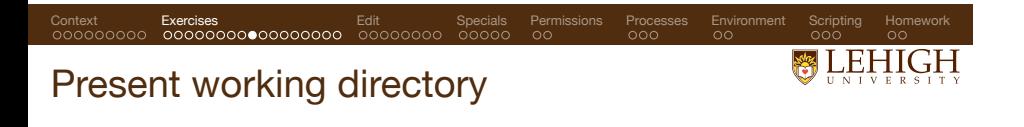

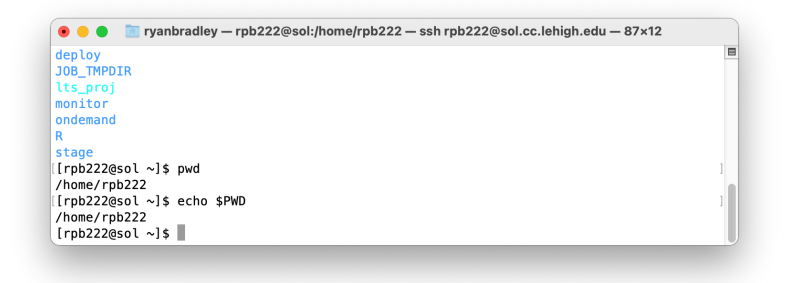

Echo your location in the filesystem: pwd

- Sometimes called "current working directory" in other contexts. We can also ask an "environment variable" to tell us this (more on this later).
- 
- Usually included in the  $\frac{PSS1}{3}$ , or the prompt on the left.
- The ∼ symbol means home (a.k.a. \$HOME).

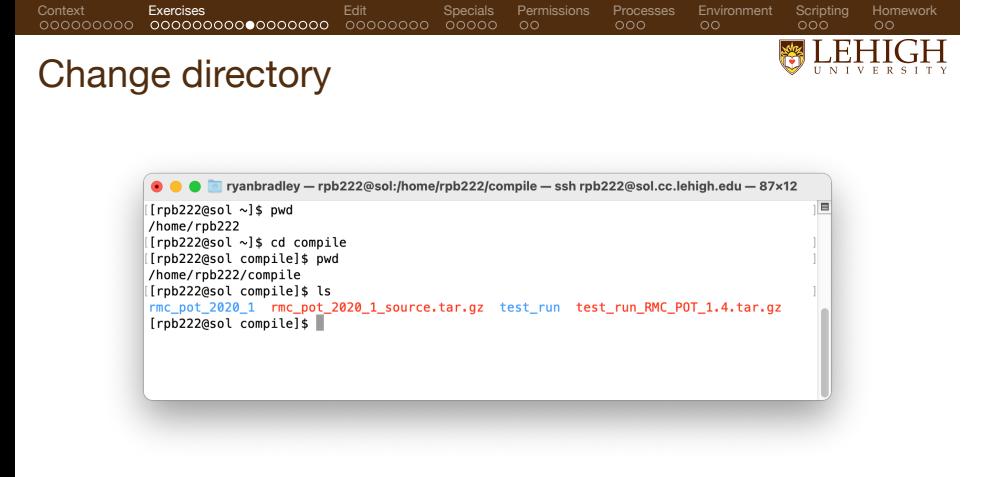

## Move to another directory:  $cd$  <path?>

- Without an argument, you return to "home", typically /home/<username>.
- The argument can me an absolute path: /home/<username>/some/folder
- Or a relative path, starting with the dot operator ( . ): ./path/to/folder
- Only relative paths are *path dependent* … it matters where you are.

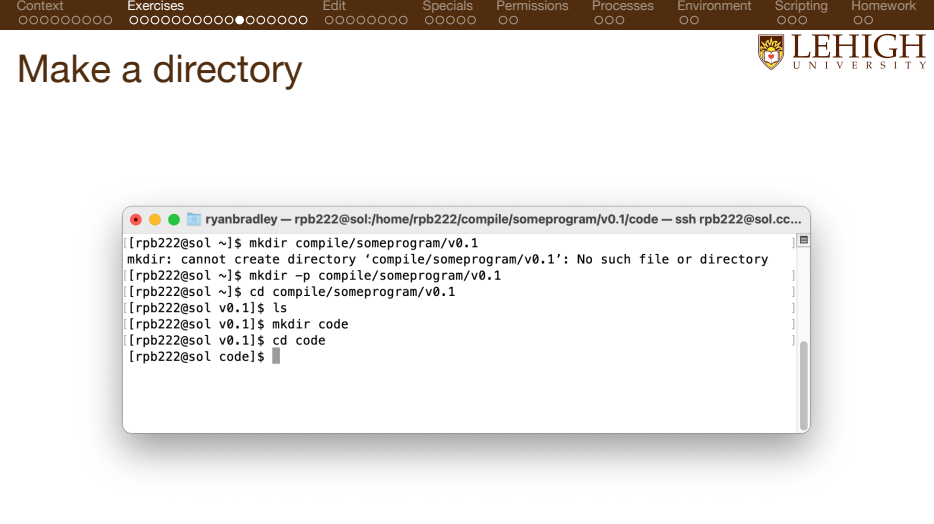

Make a directory: mkdir <dirname>

• We use the "prefix" flag  $\left(-p\right)$  to recursively generate nested directories.

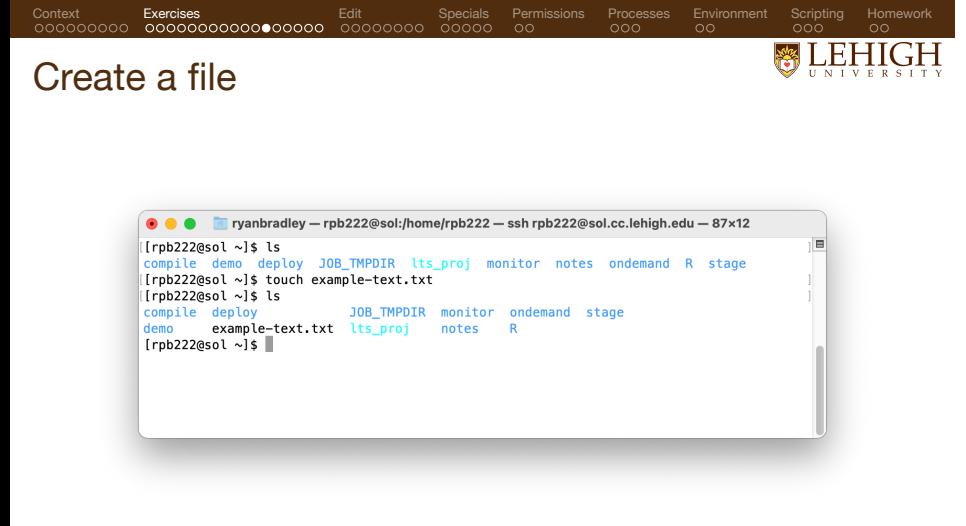

Create and update the timestamp: touch <filename>

- 
- This is mostly useful for demonstration purposes. This updates the modification time (more on timestamps later).

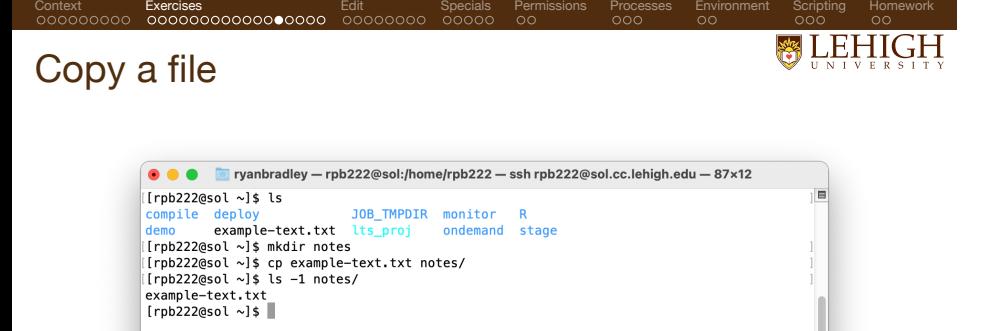

# The copy commands duplicates a file: cp <source> <destination>

- Overwrites the destination. **BEWARE!**
- Both arguments must be paths.<br>• If the second argument is a direct
- If the second argument is a directory, the file retains its name.
- Use a trailing slash to be sure your directory name is correct.
- If available, tab (or auto-) completion can help.

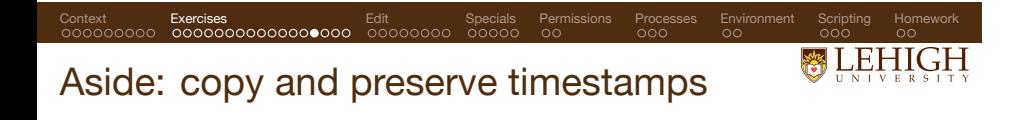

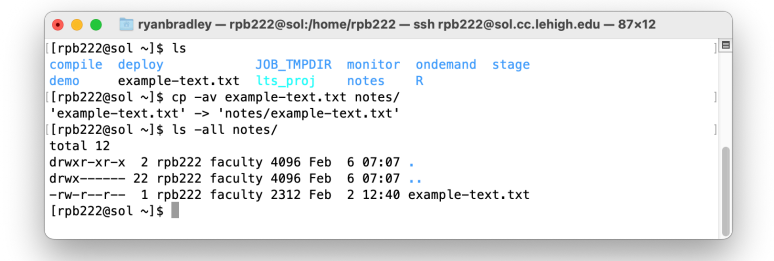

## Maintain metadata ("archive"):

#### cp -av <source> <destination>

- When you copy a file, it "creates" a duplicate with a timestamp for "now". • To preserve the metadata, use the "archive" feature, which preserves the creation and
- modification times, as well as other metadata (owner, permissions, etc).
- Flags are explained in the manpages.

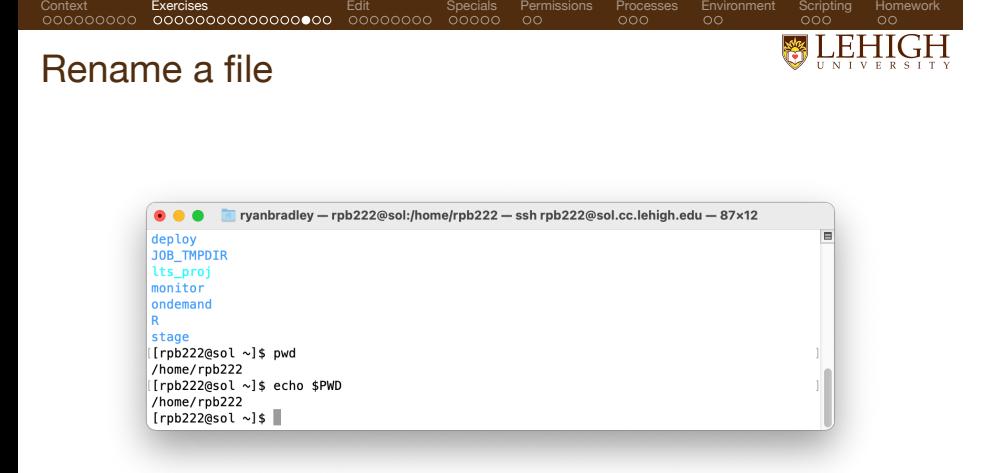

Move or rename a file with:  $\frac{mv}{x}$  <source> <destination>

- 
- Overwrites the destination. **BEWARE!** You could alternately use many arguments to move **N** files to a single folder.

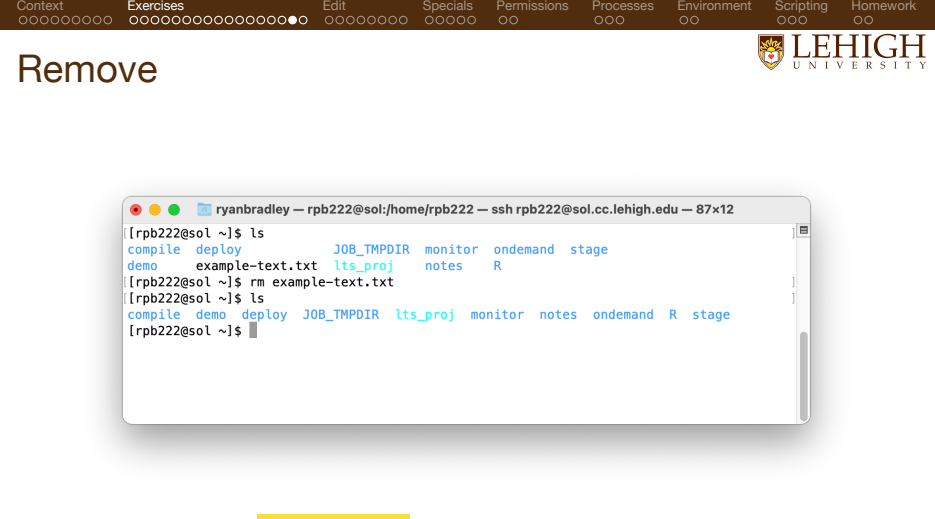

Remove a file: rm <path>

- Obviously dangerous. You cannot get the file back. **BEWARE!**
- Use the "interactive" flag  $\left(-i\right)$  to prompt you before every file.

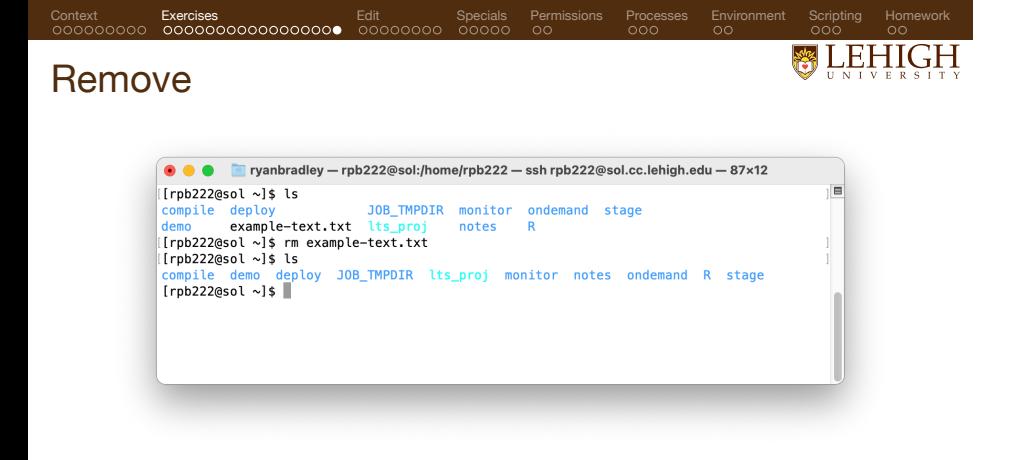

## Remove a directory:  $rm -r$   $\le$  directory>

- If your mental map of what you are removing is wrong, you will lose data. **BEWARE!**
- The flag ( -r ) is *recursive*, which means it iterately removes all files and directories nested under the target path.
- Deletes files and folders (and files within the folders ... and so on).
- Some implementations will use a confirmation prompt.
- Override the confirmation with the "force" flag  $(\mathbf{r} \mathbf{r} \cdot \mathbf{r})$ .
- To delete only empty directories, use: rmdir <path>

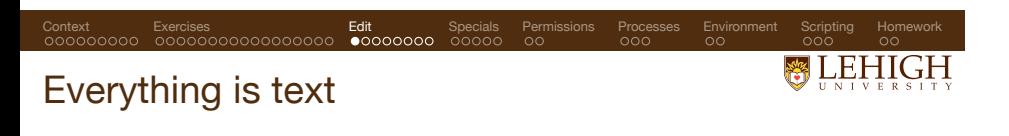

- Text editors are essential to interacting with high-performance computing (HPC) clusters
- remotely. Editors typically include *many* productivity-enhancing functions. These functions have an *ethos*.
- 
- We will briefly review the titans of text editors:  $\longrightarrow$  Vim ( vi improved ) and Emacs .
- Other editors include: kate, gedit, gvim, nano, kwrite, Sublime

Emacs vs Vim:

- Emacs prefers key combinations.
- 
- Emacs is more graphical. Emacs has an entire LISP-based ecosystem, a package manager, and lots of bells and
- whistles.
- Vim has two modes (insert and command).<br>• Vim economizes on keypresses but they called Vim economizes on keypresses, but they can be hard to learn.
- Editorial comment from the author: Vim is superior!
- Both are high-availability.
- Emacs is the default bash mode, see set -o emacs

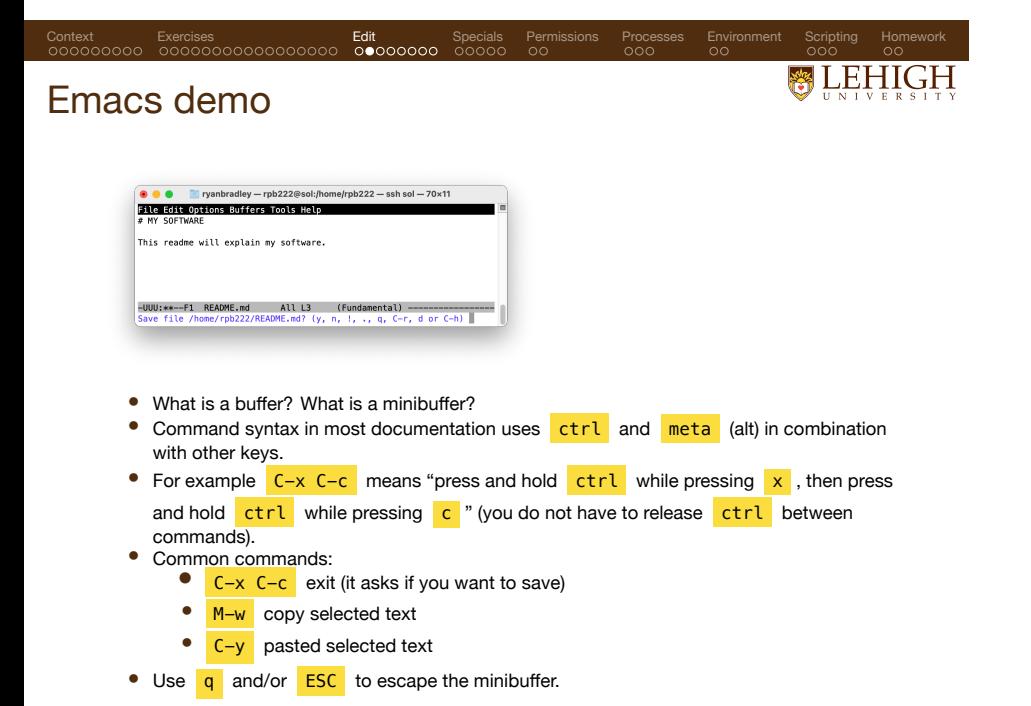

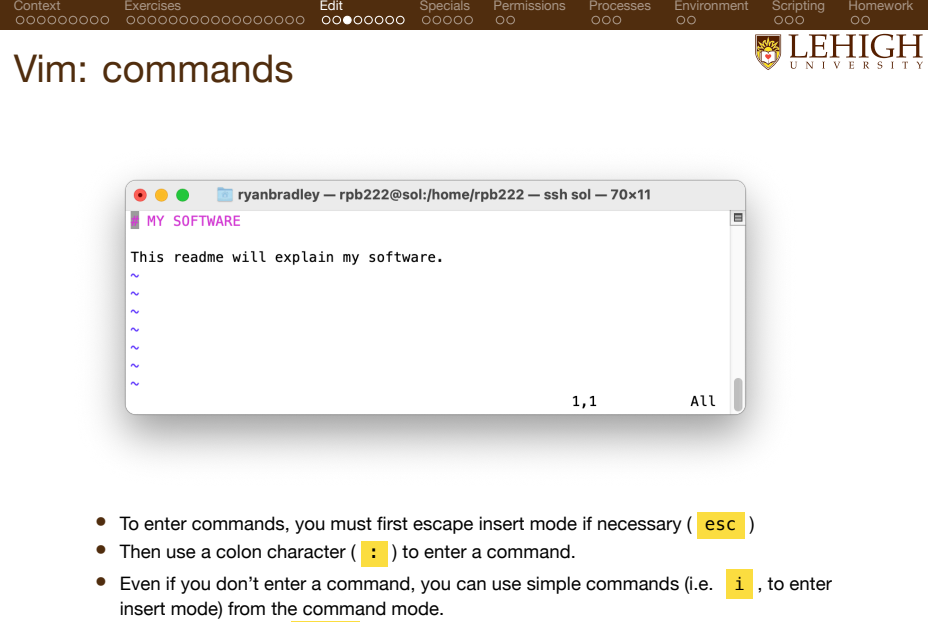

• Save and exit with: <**ESC>** then :wq

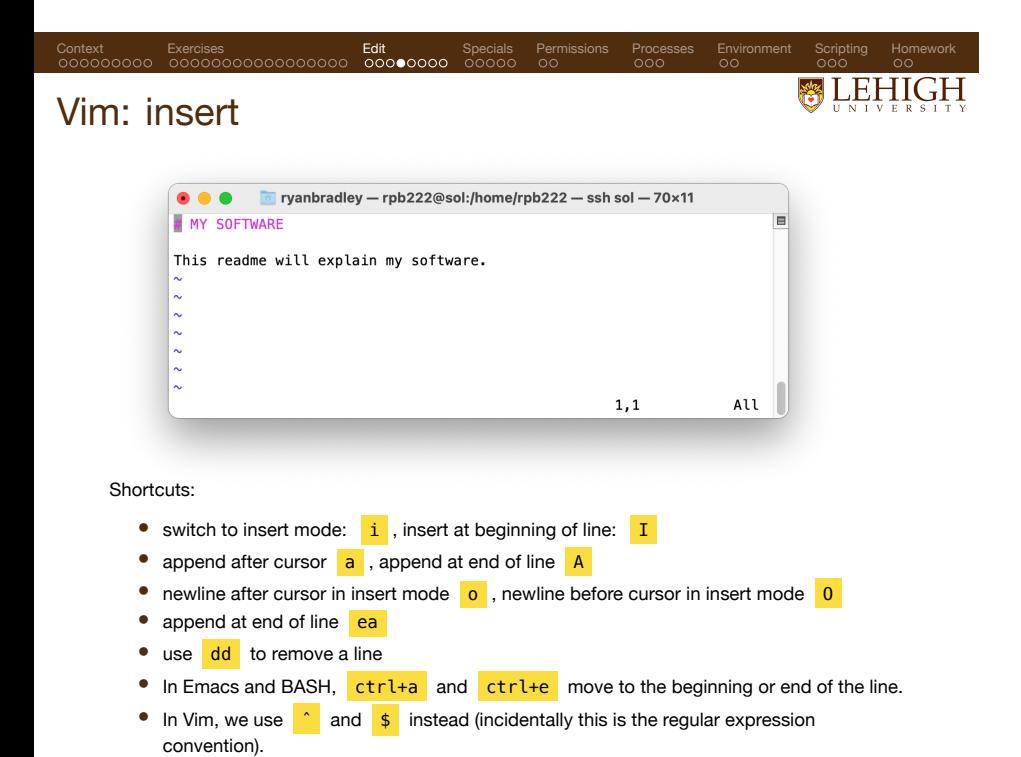

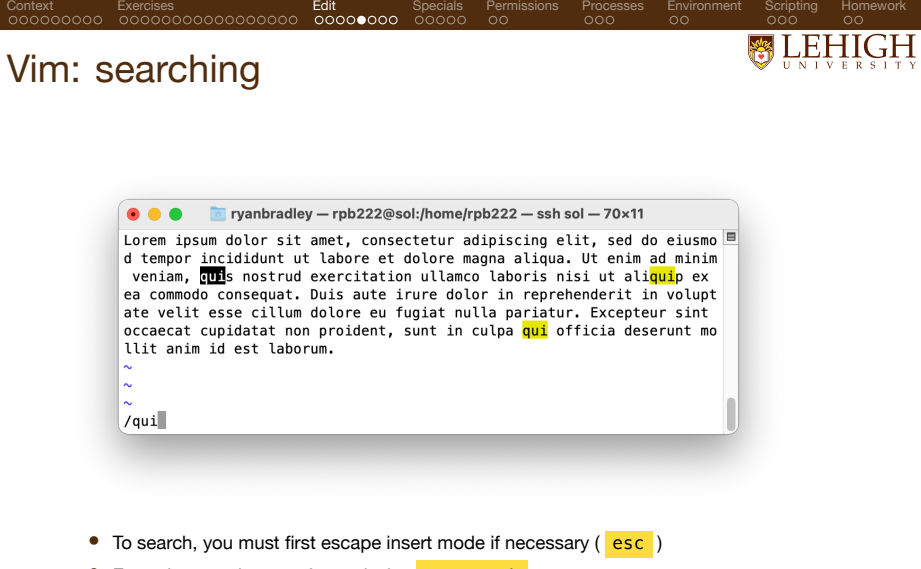

- Enter the search term after a slash: /mysearch
- Use  $\boxed{\ }$  and  $\boxed{\ }$  to find the next or previous matches

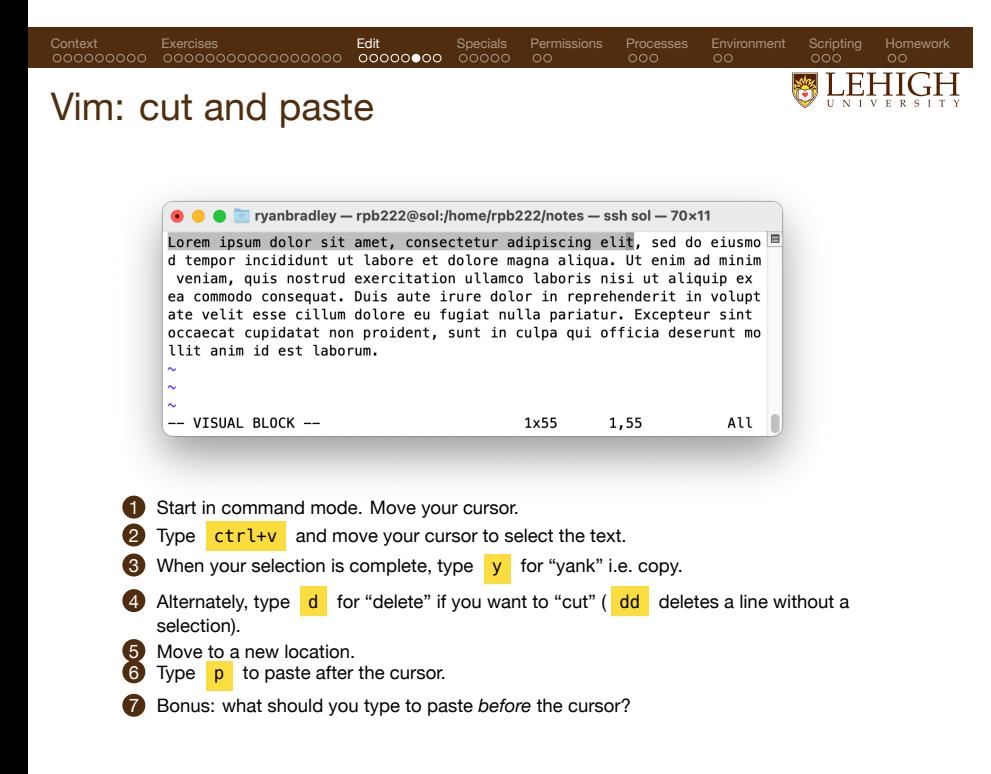

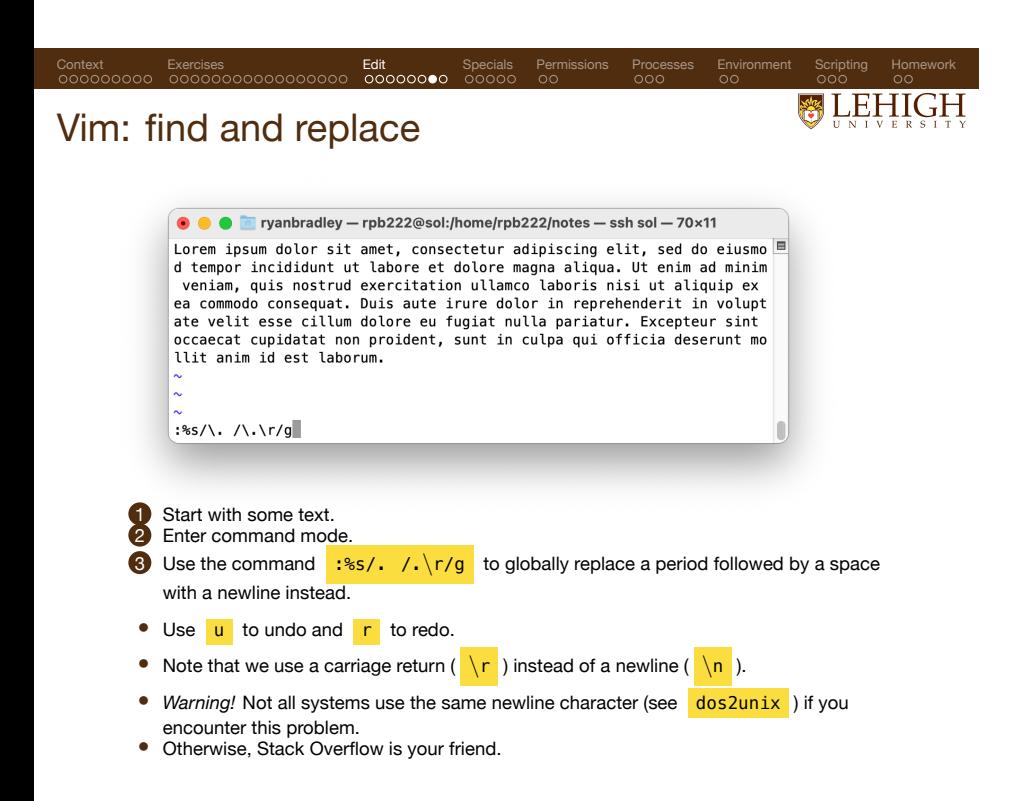

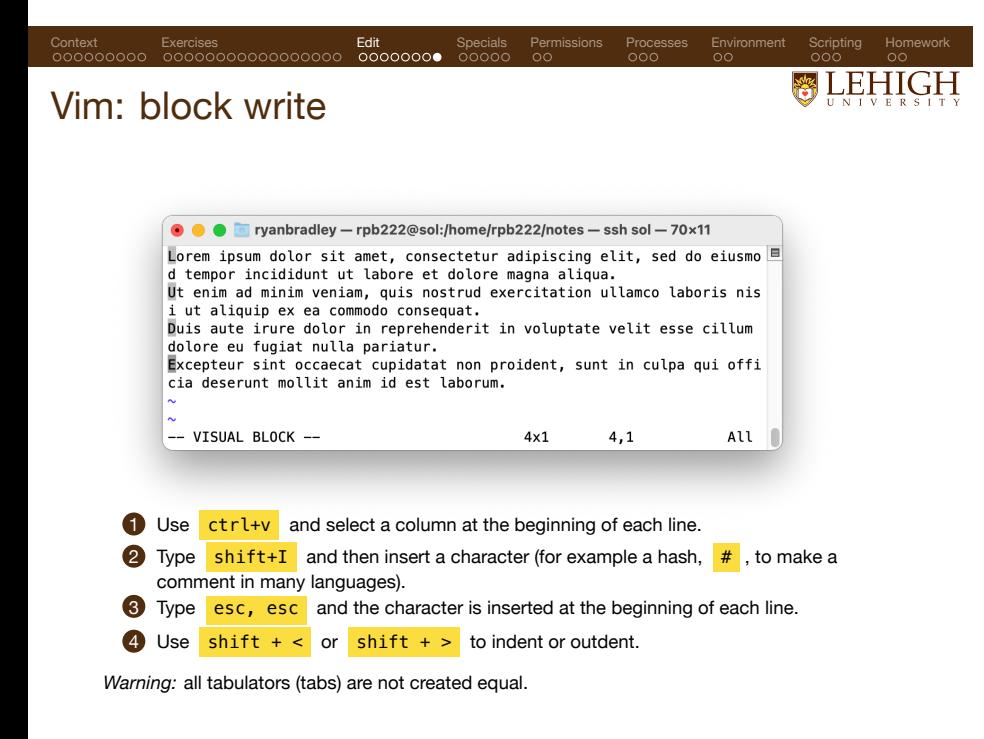

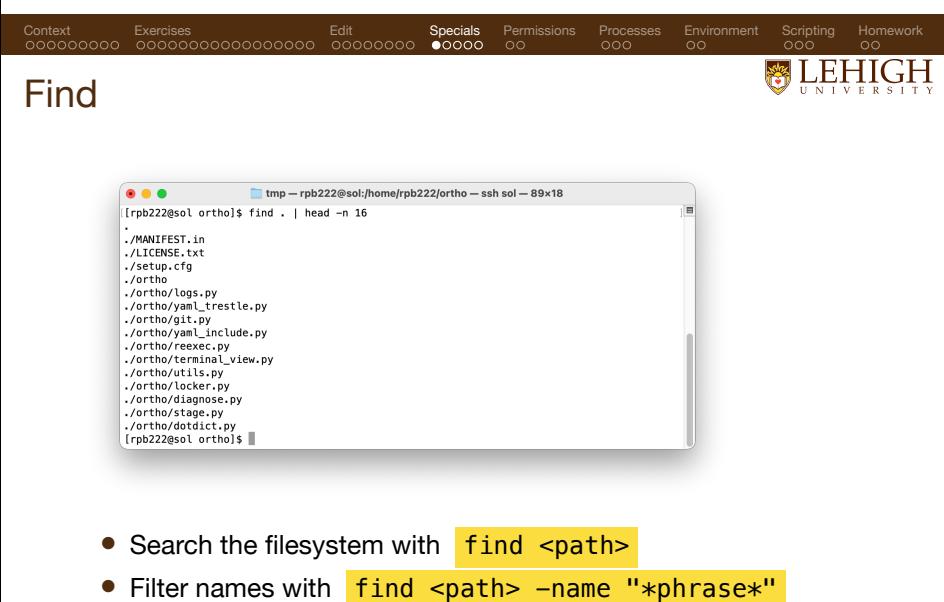

- Search directories with find . -type d
- Search files with find . type f

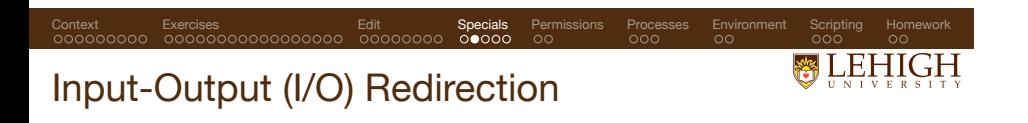

**1** Three metaphorical files serve as I/O streams.

- stdin standard input
- stdout standard output (1)
- stderr standard error (2)

<sup>2</sup> Many applications can be connected by these streams.

- < writes a file to stdin on an application
- > writes stdout to a file
- >> appends stdout to a file
- | connects stdout of one application to stdin of another

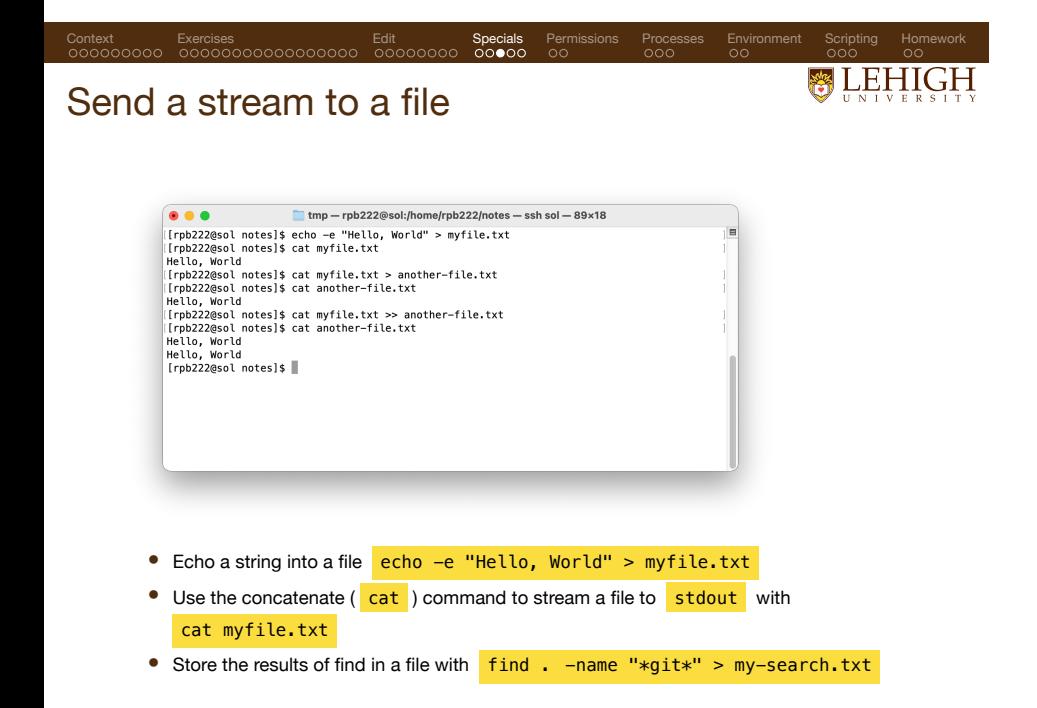

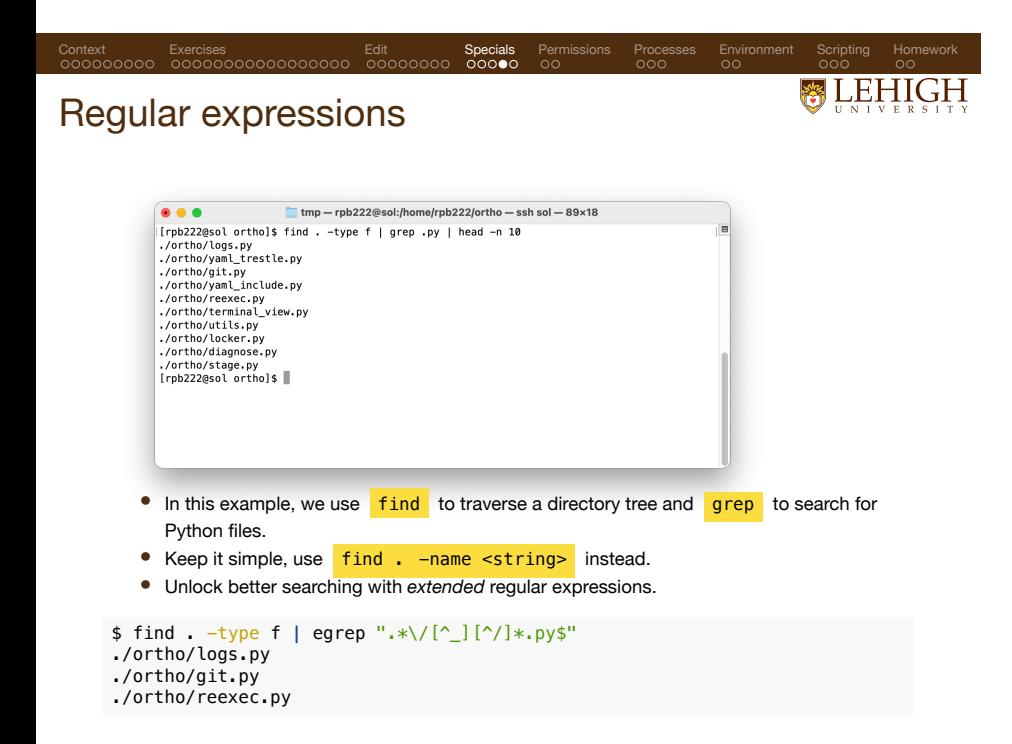

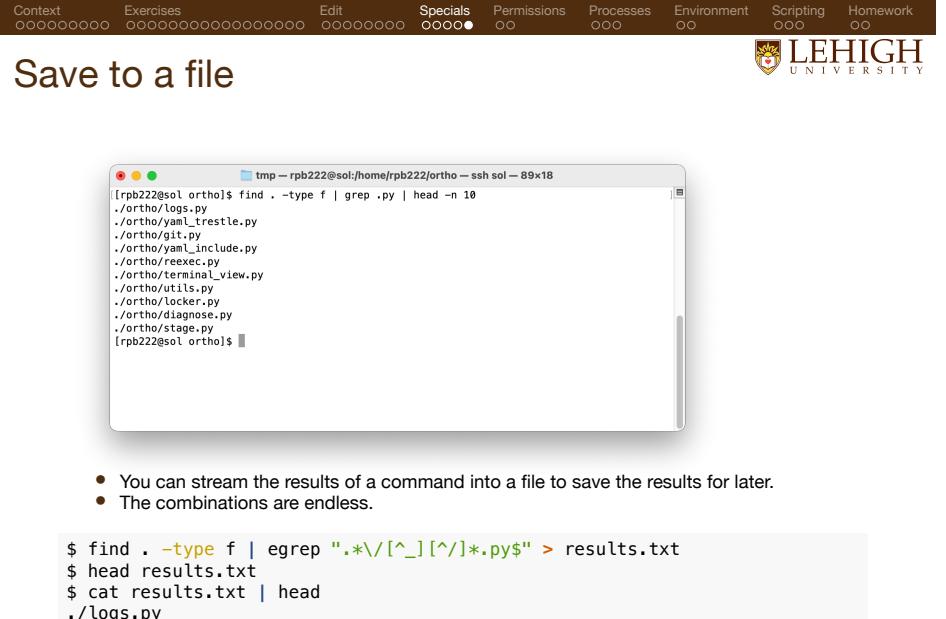

- ./logs.py ./git.py
- 
- ./reexec.py

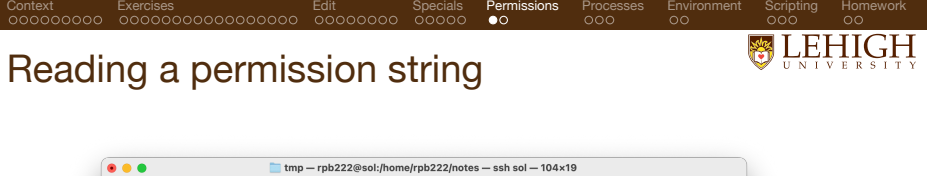

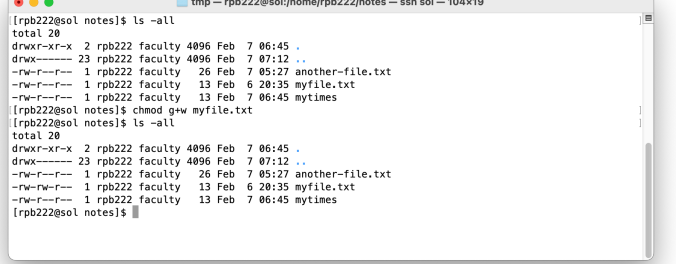

- The permission string distinguishes directories from files.
- 
- The string uses groups of three read-write-execute characters. These three groups mark the permissions for the owner (user), group, and all other users.
- Execute permissions are required to change  $(\overline{cd})$  into a directory.
- Execute permissions are required to run binaries or scripts directly (without an interpreter).
- Change permissions with chmod.
- Permissions codes (an octal number) provide a shortcut.

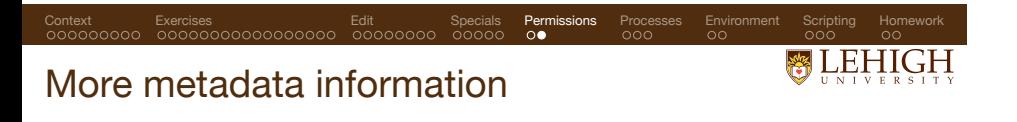

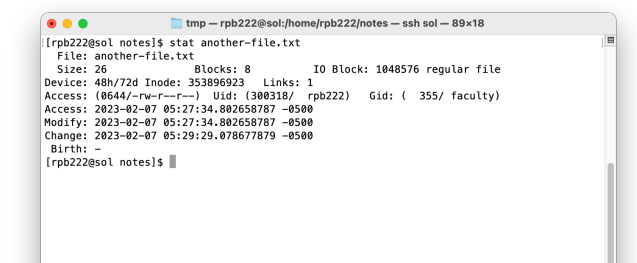

- Use stat <file> to review all of the metadata.
- On MacOS use stat -x <file> for the same format.

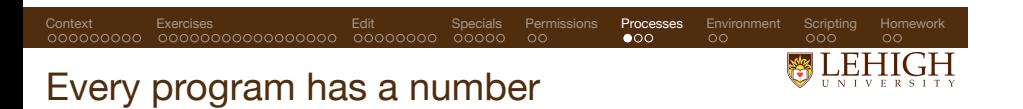

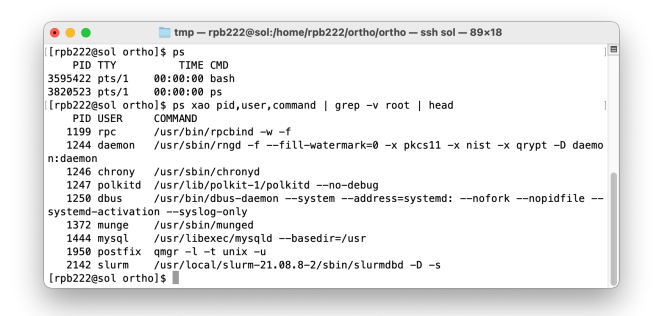

- Each program has a process identifier (PID).
- $\bullet$  The  $\overline{\phantom{a} \mathsf{ps}}$  command tells you the processes in the current shell.
- You can also scan other processes to monitor your system.

*# use ps to review the process table by PID* \$ ps xao pid,user,command **|** grep -v root **|** head

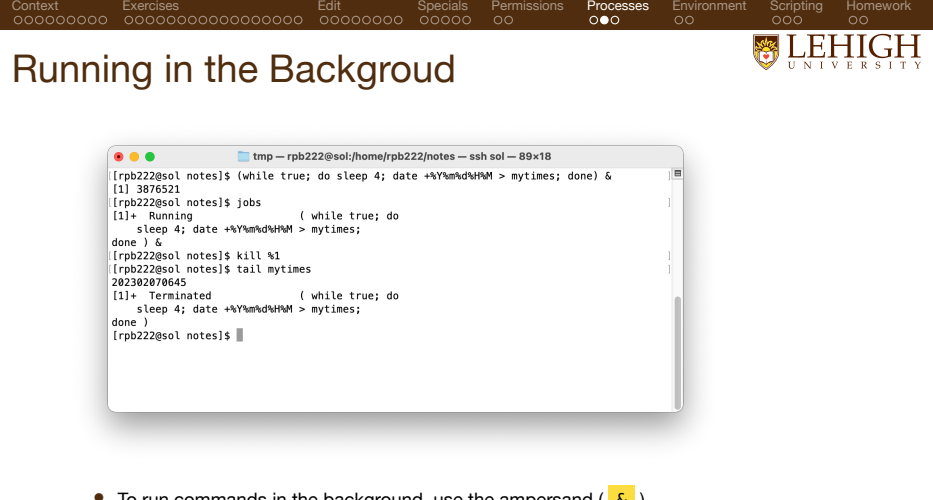

- To run commands in the background, use the ampersand  $\left(\begin{array}{c} \infty \end{array}\right)$ .
- Use jobs to list the index and PIDs for background processes in this shell.
- Resume a job in the foreground by index with  $\frac{f}{g}$  <N>
- Resume a job in the background by index with  $\log$  <N>
- Terminate a job by index with  $\frac{\text{kill }8}{N}$  or by PID with kill <N>
- Use nohup to detach a program from the background (advanced example).

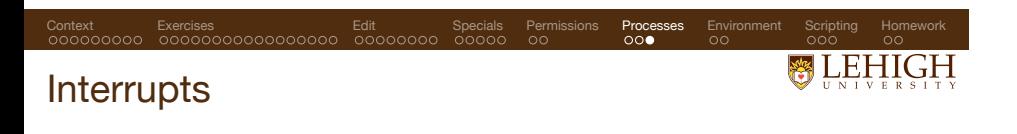

- Review system activity with top or htop
- The htop program lets you select a program and send it a signal.
- Use ctrl+c to send an INT or interrupt signal to kill a foreground process.
- $\bullet$  Use  $\overline{\text{ctrl}+z}$  to send a **SIGTSTP** or stop signal to pause foreground process.
- Use ctrl+d to send an end-of-file **EOF** *character* which closes your terminal.

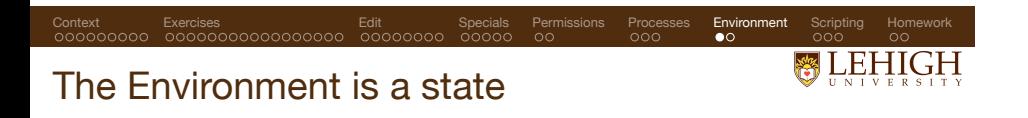

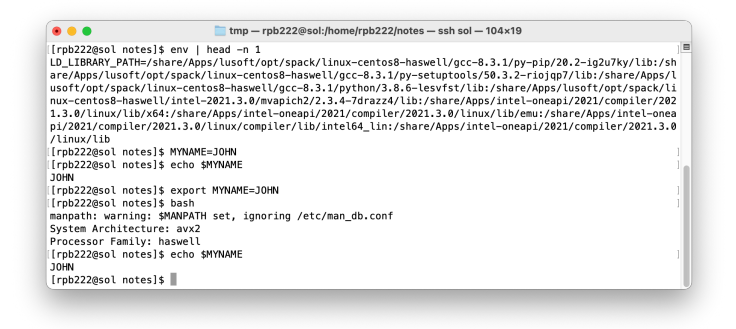

- Use the env command to list all variables.
- Define variables for *this shell only*.
- To use variables in a subshell, export them via export MYNAME="JOHN"
- Environment variables follow a convention that tells a compiler or the kernel where to find
- other software. • Therefore, the environment holds a *hidden configuration* or *state* of the system.

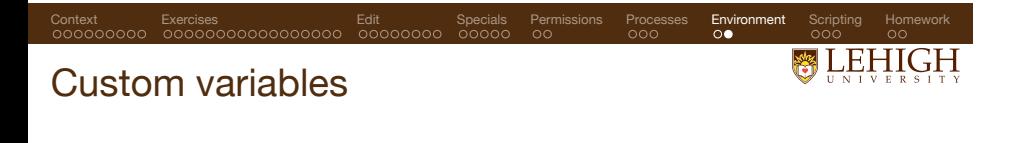

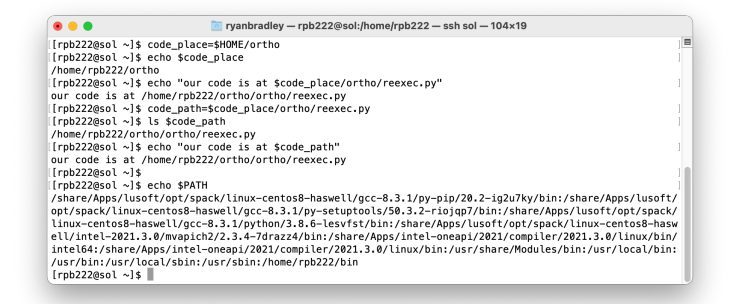

- Custom variables can be defined and reused.<br>• You can echo variables to standard output.
- You can echo variables to standard output.<br>• You can compose new variables from existi
- You can compose new variables from existing ones.<br>• You can use variables as arouments
- You can use variables as arguments.
- Many variables with specific names are used by compilers and the operating system.

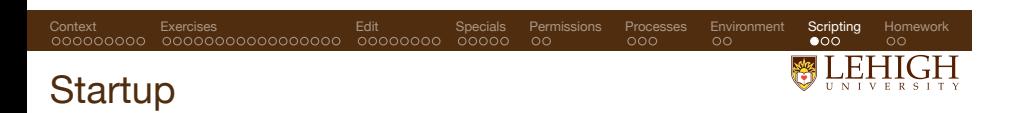

- Whenever you log into a  $\star$ NIX computer, shell scripts are automatically loaded.
- In BASH, we load:
	- /etc/profile (login terminal only)
	- /etc/bashrc
	- **\$HOME/.bash\_profile** (login terminal only)
	- **\$HOME/.bashrc**
- Use the profile for user-facing tools, for example alias.
- Anything that subshells should inherit should be placed in the bashrc .
- Other shells use other files, for example on MacOS \$HOME/.zshrc .

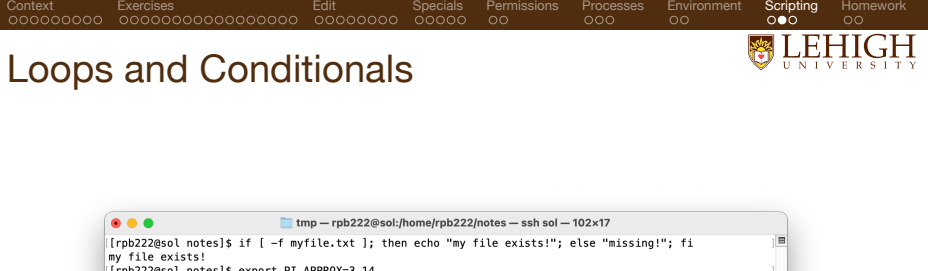

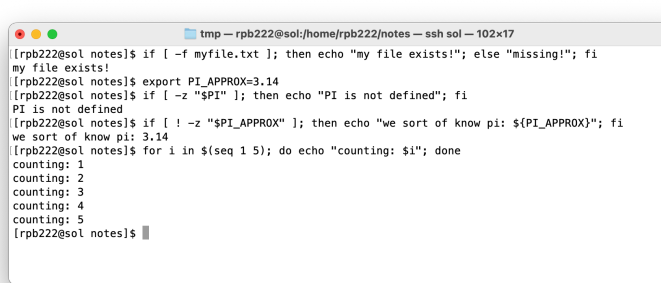

*BASH is a fully-featured programming language*

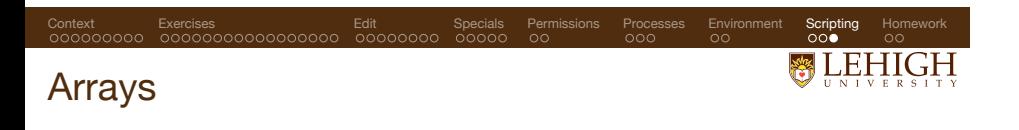

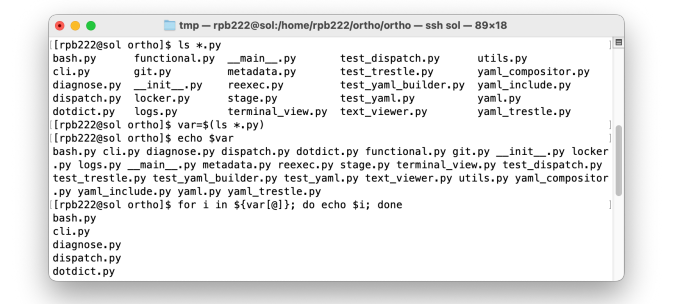

- The BASH shell has many ways to work with lists.
- But they can be a bit more work than a traditional programming langague (this is the tradeoff for high-availability).
- Make a simple for loop with a special array syntax that uses spaces to delimit the array items.

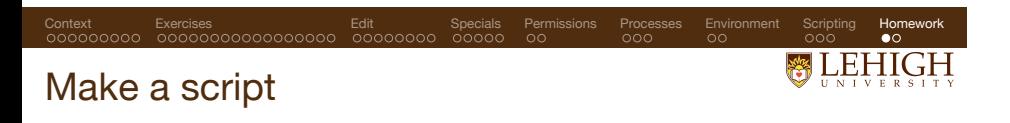

First, we will learn a new trick. BASH can replace spaces with underscores using *regular expressions*, a powerful text-manipulation standard that is available across many programming languages.

\$ x="This sentence has words"<br>\$ echo "\${x// /\_}"<br>This\_sentence\_has\_words

Next, prepare a list of filenames with spaces, using touch, and quotes. This is your test set.

**Assignment:** write a BASH script with a **for** loop that renames the files and replaces spaces with underscores. Start with the following BASH script. Remember to use chmod so you can execute it with **./myscript.sh** once it's ready.

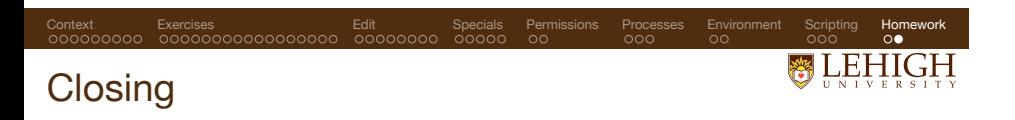

# QUESTIONS?

- **1** Learning linux is a logarithmic process. You can get a lot of milage out of the basics, and you can use it for a long time before using the most advanced features.
- **2** Read the factory manual! Use the manpages !
- **3** Send me a message to learn more: rpb222@lehigh.edu .